## **Vorarbeit beim iPad (oder dem iPhone)**

Apple nutzt in seiner Fotoapp das neue HEIC-Format, was noch nicht so viele andere Programme verarbeiten können. Daher ist es noch sinnvoll, die Fotoapp vorerst auf maximale Kompatibilität zu stellen, bis sich die Lage dahingehend gebessert hat. Dadurch produziert die Fotoapp künftig JPG-Dateien, die von jedem anderen Programm problemlos gelesen werden können.

## [Rufen Sie zunächst die Einstellungsapp auf:](https://wiki.mzclp.de/lib/exe/fetch.php?media=iserv:ipadcontrolheic01.png)

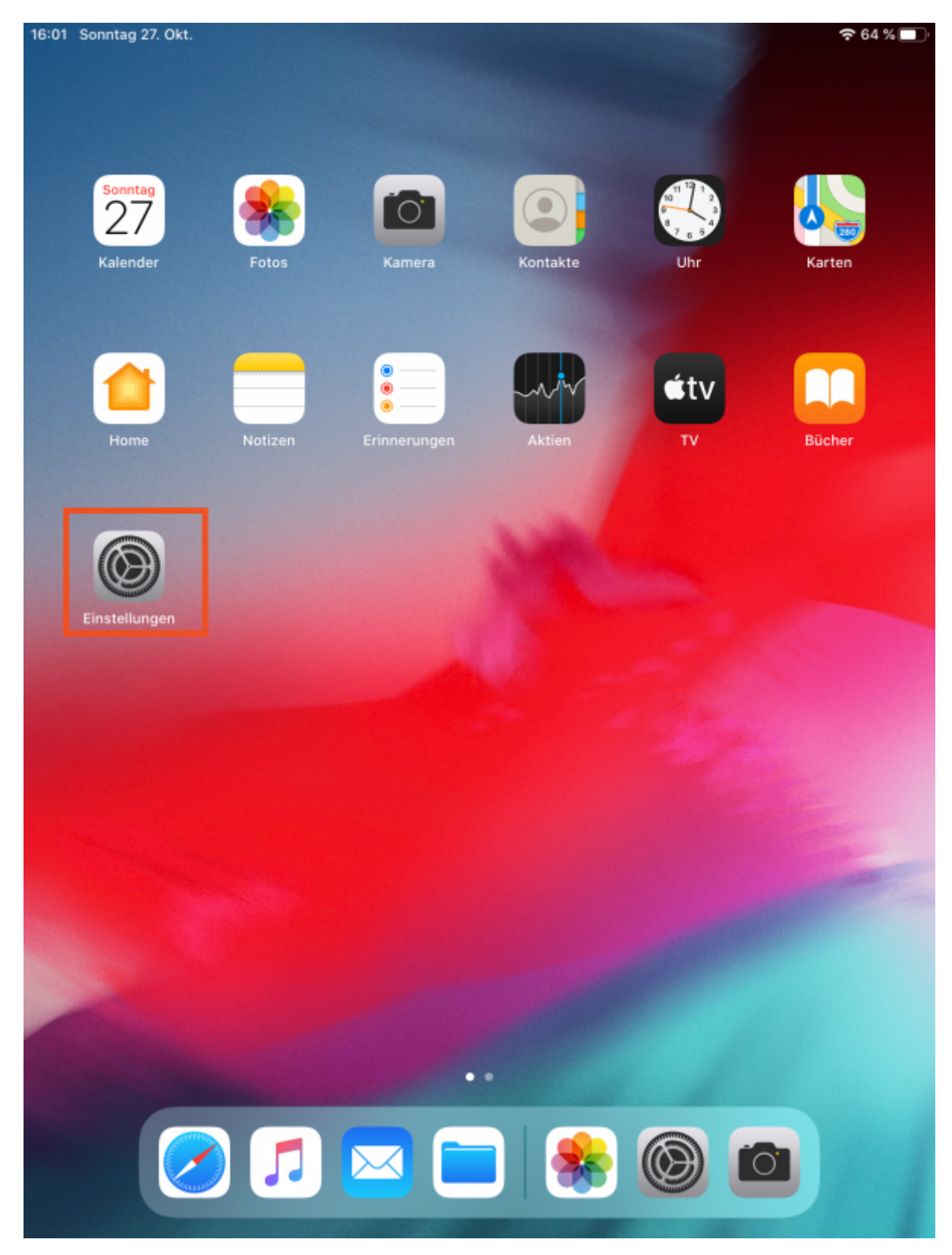

## [Wählen Sie dort den Menupunkt "Kamera" und darin "Formate":](https://wiki.mzclp.de/lib/exe/fetch.php?media=iserv:ipadcontrolheic02.png)

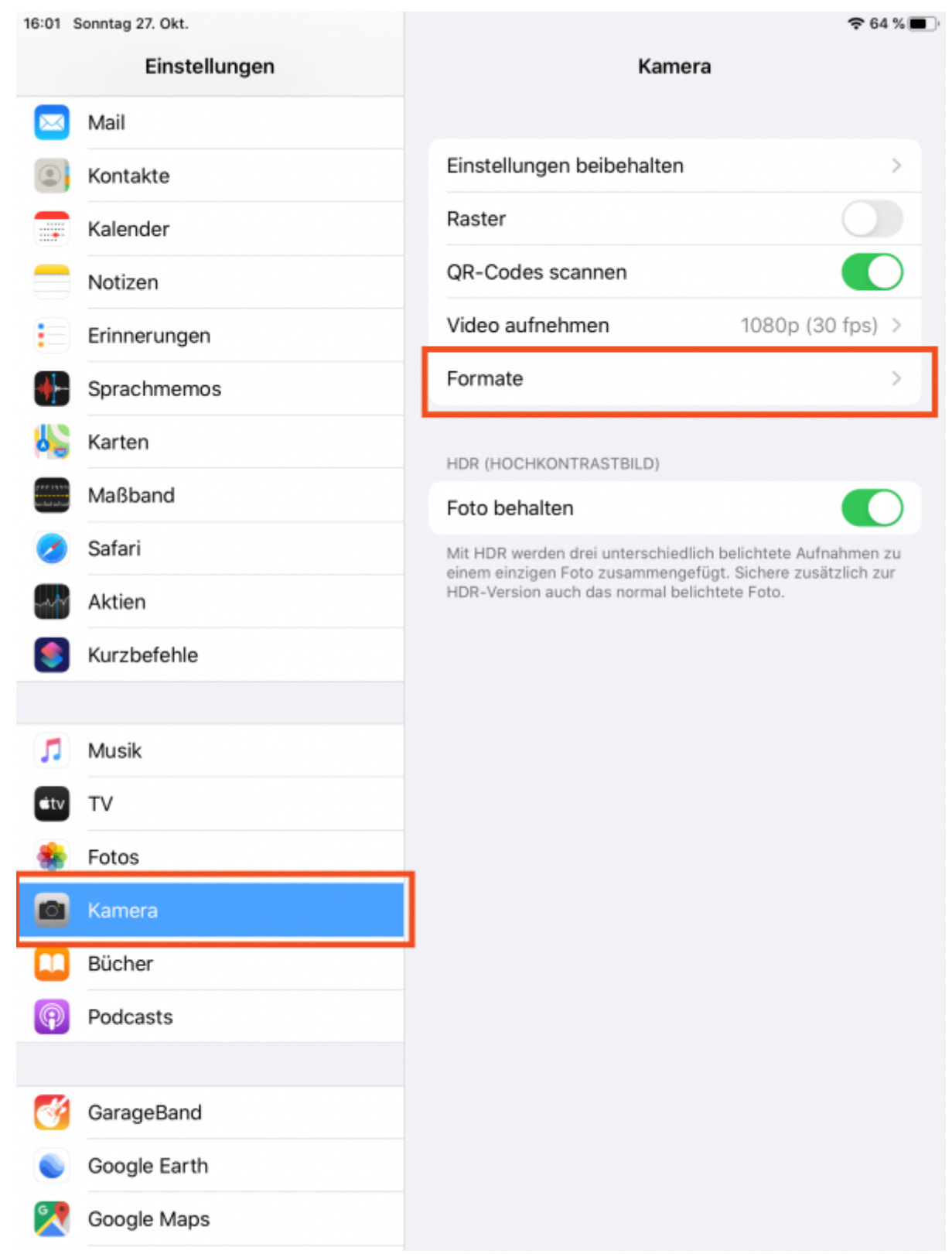

[Stellen dort von "High Efficiency" auf "Maximale Kompatibilität" um:](https://wiki.mzclp.de/lib/exe/fetch.php?media=iserv:ipadcontrolheic03.png)

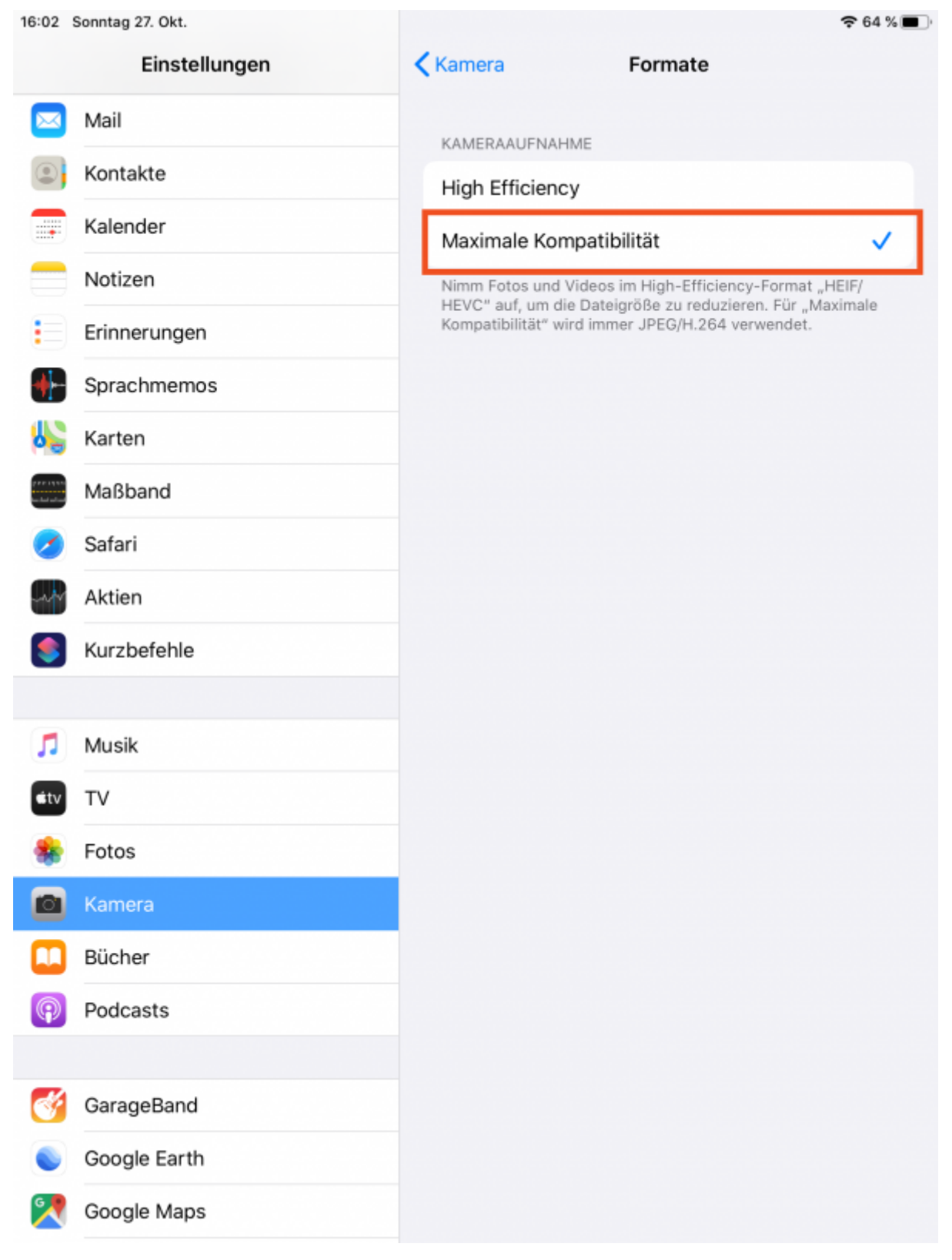

From:

<https://wiki.mzclp.de/>- **Fortbildungswiki des Medienzentrums Cloppenburg**

Permanent link: **<https://wiki.mzclp.de/doku.php?id=iserv:vorarbeitipad&rev=1572190272>**

Last update: **2019/10/27 16:31**

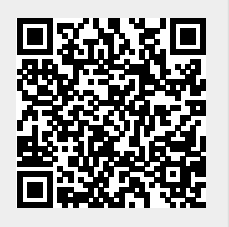